# SOLO-NX EXT – QUICK START GUIDE

\*\*\* FOR HASSLE FREE SET UP, START HERE \*\*\*

Please use web server on: www.easyset.eu

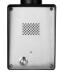

- 1. Read this Quick Start Guide first...
- 2. Install power supply wiring from PS source to location.
- 3. Mount antenna up high away from speaker with gold connector at intercom location.
- 4. IMPORTANT: USE A MICRO SIM CARD (Micro-SIM) WITH MEMORY FOR UP TO 250 CONTACTS! Insert SIM card to be used for SOLO device in your personal mobile phone to erase PIN code.
- 5. IMPORTANT: ERASE THE PIN CODE ON SIM CARD!
- Insert SIM card in SOLO device gold contacts down and cut off corner RHS. The unit must be switched OFF when you insert the SIM!

Insert SIM carefully as SIM holder is fragile if forced!

- 7. Connect outputs to SOLO device.
- 8. Connect power cable to SOLO device.
- 9. Connect SOLO device to source power supply voltage.
- 10. Wait until YELLOW LED start flashing in 5 second interval (0,5 sec ON / 5 sec OFF) and BLUE LED (LED 1) starts flashing. This is set in around 30 seconds.
- 11. SOLO unit is now ready to operate.

  IMPORTANT: Before sending any SMS commands, the device must be in normal operation mode!

#### **WIRING**

Wiring is minimal. Apart from Power supply to SOLO & door release wires, there is no other required wiring.

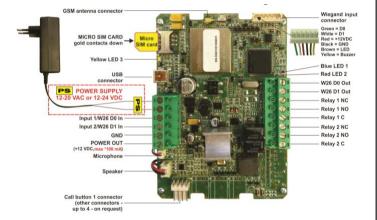

\*Do not use the Power out (12V AUX) for electric lock driving! You can use it to power external sensors: Short-term current load (up to 1 minute) - up to 500mA; Long-term current load up to 100mA! Use separate power source for door electric lock!

#### PROGRAMMING SETTINGS BY SMS (TEXT)

**Note:** You can send individual commands like: ;ATN1=07798765432; or together in one long text as shown below in text. **Don't exceed 160 characters.** 

# SET NUMBERS TO CALL (in order 1 – 5):

;+ATN1=xxxxxxxxx;ATN2=xxxxxxxxx;...;ATN5=xxxxxxxxx;

**SET DELAY TIME (before calling next number):** ;+RTNA=20;

CHANGE SPEAKER LEVEL (default is 10 max is 20): ;+SPK=12;

CHANGE MICROPHONE LEVEL (default is 15 max is 40): ;+MIC=15;

#### SET AUTHORISED CALLER ID (CLIP) USERS (up to 1000):

;+CLP1=07798765432;CLP2=xxxxxxxxxx;CLP3=xxxxxxxxx;CLP4= xxxxxxxxxx;CLP5=xxxxxxxxxx;CLP6= xxxxxxxxxx;CLP7...(up to 1000);

## SET OUTPUT SWITCHING CONFIGURATION:

**Output 1** (3 second pulse default = ;OS1=3;). Change to 5 second pulse ;OS1=5;. Change to latching (ON/OFF): ;OS1=1;

Output 2 (3 second pulse default = ;OS2=3;). Change to 5 second pulse ;OS2=5;. Change to latching (ON/OFF): ;OS2=1;

First call ON/Second call OFF: If you send; OS1R=1; (for Output 1) or ;OS2R=1; (for Output 2), The outputs will be set up to switch so the 1st call switches the Output ON and next call switches it OFF.

<u>NOTE:</u> If the confirmation SMS is needed, put "+" at the beginning of the SMS command: ;+CLP1=XXXXXXXXX;CLP2=XXXXXXXXX;

**SET USER TO RECEIVE THE ALERT:** Send:

;+LN6=1;TN1=07798765432; using your own User phone number.

#### **OPERATION & TESTING**

Follow these steps to test the system...

**1.SWITCH ON THE POWER:** The device will beep once every 10 sec. as it searches for the network. When it connects you will hear 3 quick beeps. BLUE LED starts flashing (2-5) are recommended.

**2.PROGRAM BY SMS:** Send minimum setting

;+ATN1=07798765432; (using your own phone number).

- 3. REPLY CONFIRMATION: You should receive an SMS back to confirm the setting. If you don't, you either left off the '+' in the SMS string, or the device is not ready, or the SIM has no credit.
- **4. PRESS CALL BUTTON:** The device initiates the call: you hear beeps to starts dialing and then a ringtone; (which can be muted: ;+MUT=1;)
- <u>5. OPEN THE DOOR:</u> Press 11 and Output Relay 1 will switch or press 21 and Output Relay 2 will switch.

**SWITCHING RELAY OUTPUTS**: 4 ways to switch the outputs:

- 1. DURING AN INTERCOM CALL (DTMF): Press 11 for Output 1 'ON' & 10 for Output 1 'OFF' (if set to latching) and 21 for Output 2 'ON' & 20 for Output 2 'OFF' (latching only).
- 2. BY SMS: Send: ;ORC1=1; for Output 1 'ON' & ;ORC1=0; for Output 1 'OFF' (if set to latching) and ;ORC2=1; for Output 2 'ON' & ;ORC2=0; for Output 2 'OFF' (latching only).
- 3. BY CALLER ID (dial in): Call the device from one of the programmed Caller ID numbers (CLP1 CLP1000). Send ;CLPEN=2; for operating by any number. Send ;CLPEN=1; to set back to auth. CLIP Users only.
- 4. PRESS TO EXIT: You can connect your own pushbutton to Alarm Input 1 & ground and switch Output 1 by pressing it. Send: ;OD1=1; and then connect the button (activate Input 1).

# **EASYSET PROGRAMMING SOFTWARE**

Test the unit before trying to use programming software!

<u>NOTE:</u> If you are using 1 or a few users or few PIN access codes, it is far more efficient to use the above SMS setup procedure.

- 1. Get the software EasySet & USB driver files from the CD or WEB.
- 2. Install the EasySet software (please be carefull to download the correct PC program x86 or x64): Double click on \*.msi file.
- 3. Plug device into your PC with USB to Mini USB cable: With valid SIM card and in normal operation mode the SOLO device must be registered on the GSM network, BLUE LED: 2 5 flashes.
- 4. Start EasySet SW: Double click on EasySet icon. The SOLO must be connected to PC via USB. Select connection port: choose the COM port number (Device manager → Ports) and click Connect.
- 5. Program settings: Always "Read configuration" first, before any programming action by PC. Go through the tabs to change settings. From the 'Home' tab press "Send configuration" to program the SOLO device. Then "Save configuration to file" for future access via "Load configuration from file".

### **TROUBLESHOOTING**

Please check the following before calling for support:

- 1. Will not connect: Change network, move antenna or check if connected properly, try before installing: BLUE LED should flash 2–5 times.
- Audio interference on the phone: Move antenna to new location, improve signal, don't put antenna near speaker.
- 3. Will not call: Set User number/s to call (ATN1 ATN5) or check SIM card is working in a phone first.
- <u>4. Gate release doesn't work</u>: Check connections on gate control side.

#### **TECHNICAL SUPPORT**

See the complete Installation Manual for full information. This is a basic "Quick Start Guide" only. Please contact your Supplier for further information, if you have tried the above and cannot resolve the issue.